### Using Mobile Apps as a Small Step Toward Revitalization

Edwin Ko (Georgetown University) Elodie Paquette (Boston University) Eugene Buckley (University of Pennsylvania) Catherine O'Connor (Boston University)

Symposium on American Indian Languages Friday, April 17th, 2015

### **Overview**

 Background  **Morthern Pomo & Kashaya** Jano sho:jin – Hearing Northern Pomo words ❖ Kashaya cahno – Kashaya words *<b>* Technical Issues Open-source Template of the Android app

# **Background**

### **Motivation**

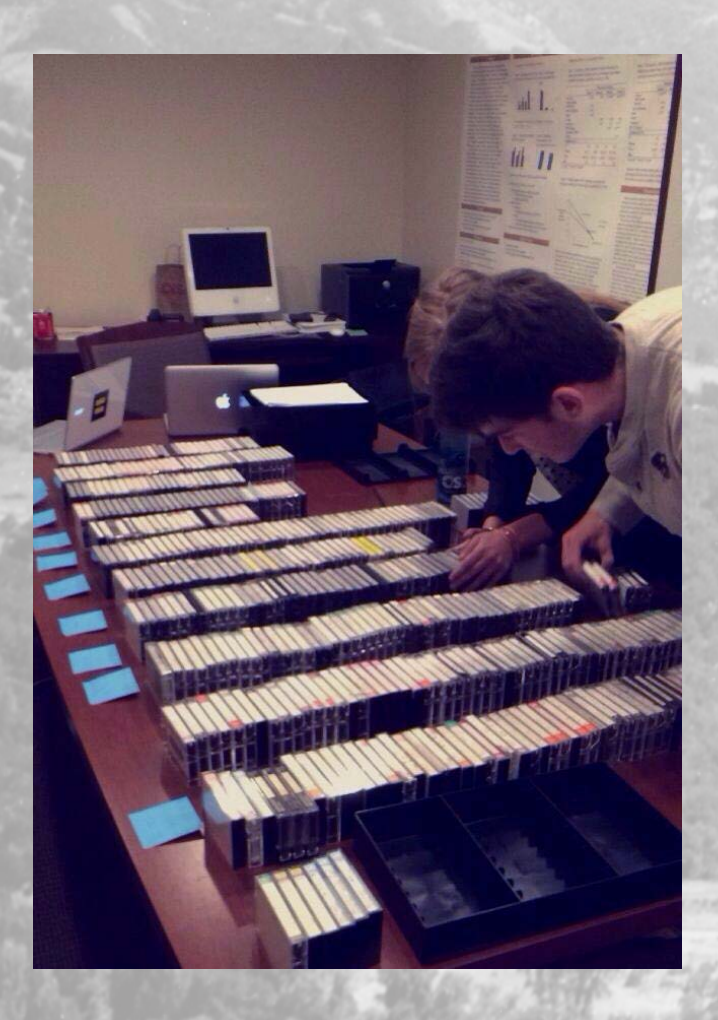

 $\triangleright$  Many field recordings and field notes collected over 25 years on a language now dormant…

 Desire to make these resources accessible to the community of the descendants

 $\triangleright$  We decided to first create mobile apps...

### **Goals**

 $\dots$  Introduce the language to new learners.

Provide an enjoyable, user-friendly, and accessible learning experience.

Hopefully, allow learners to get something out of the experience.

# **Northern Pomo & Kashaya**

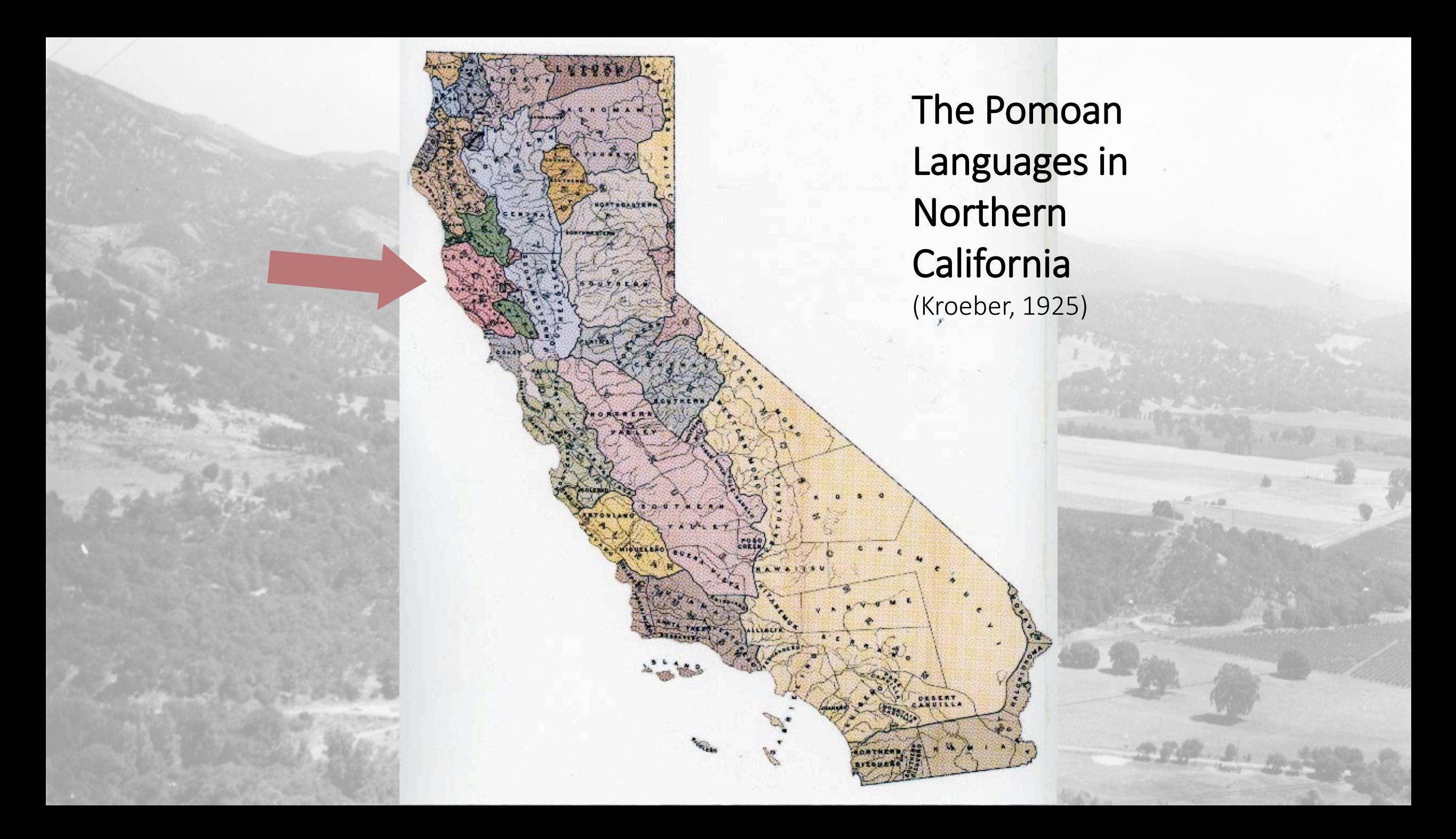

### **Northern Pomo**

Currently no living fluent speakers

 $\triangleright$  But, there is still a community that identifies with the language

**EGIDS Level 9: Dormant:** 

"The language serves as a reminder of heritage identity for an ethnic community, but no one has more than symbolic proficiency."

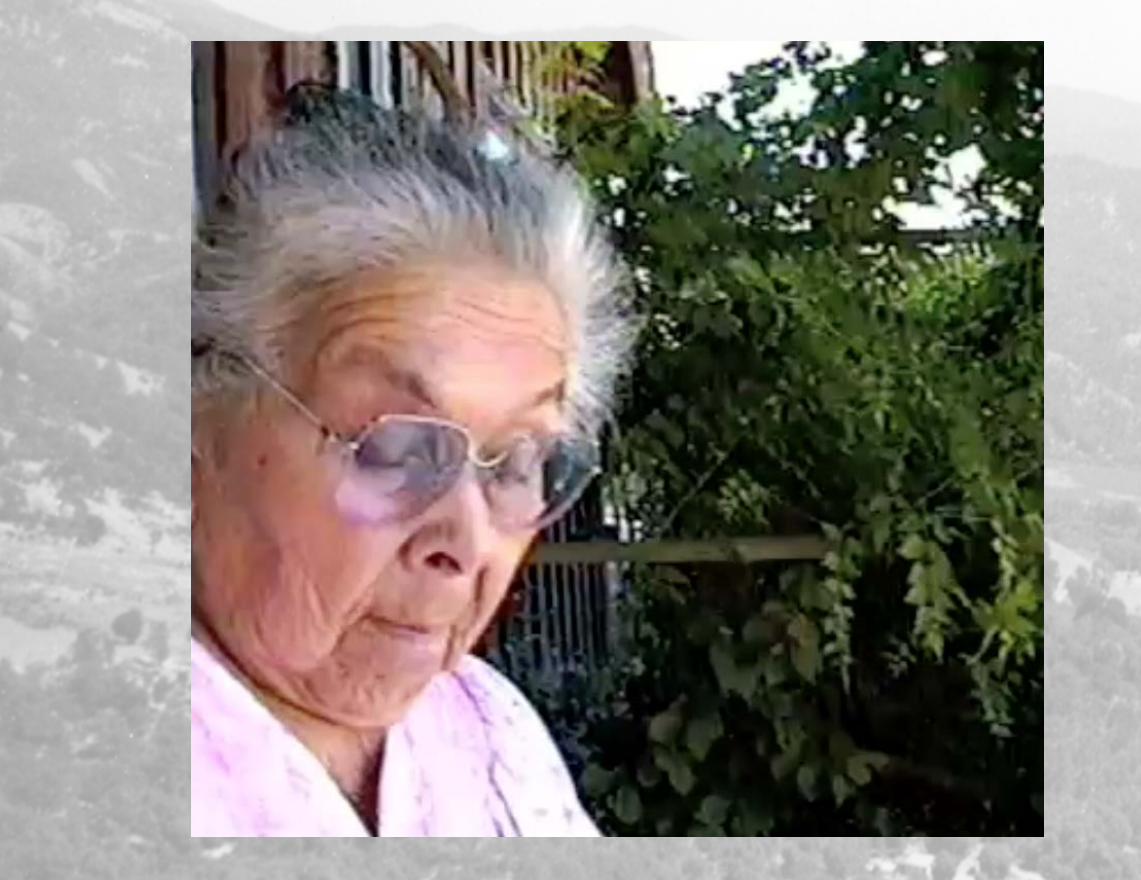

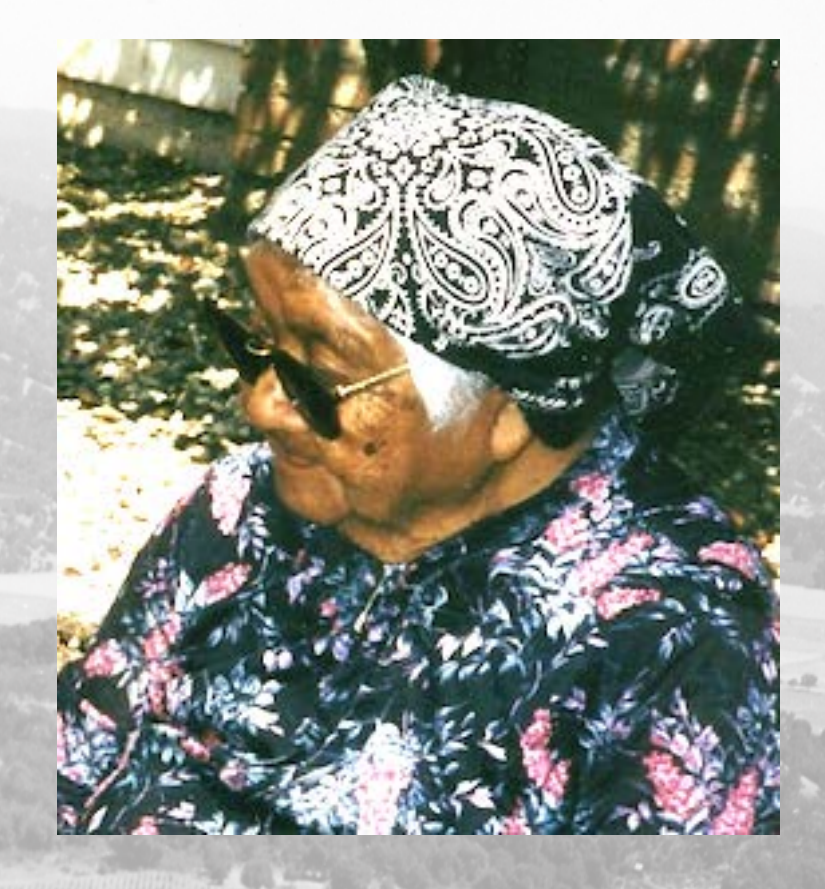

#### Edna Campbell Guerrero **Elenor Stevenson Gonzales**

### **Kashaya**

Also known as Southwestern Pomo. >There are perhaps two dozen speakers. UNESCO: Critically endangered: "The youngest speakers are grandparents or older, and they speak the language partially and infrequently."

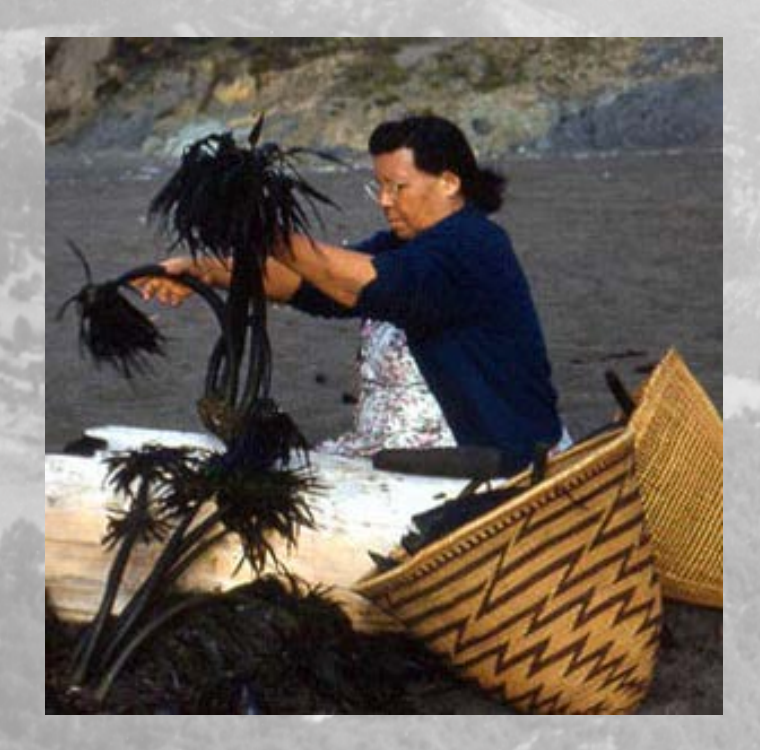

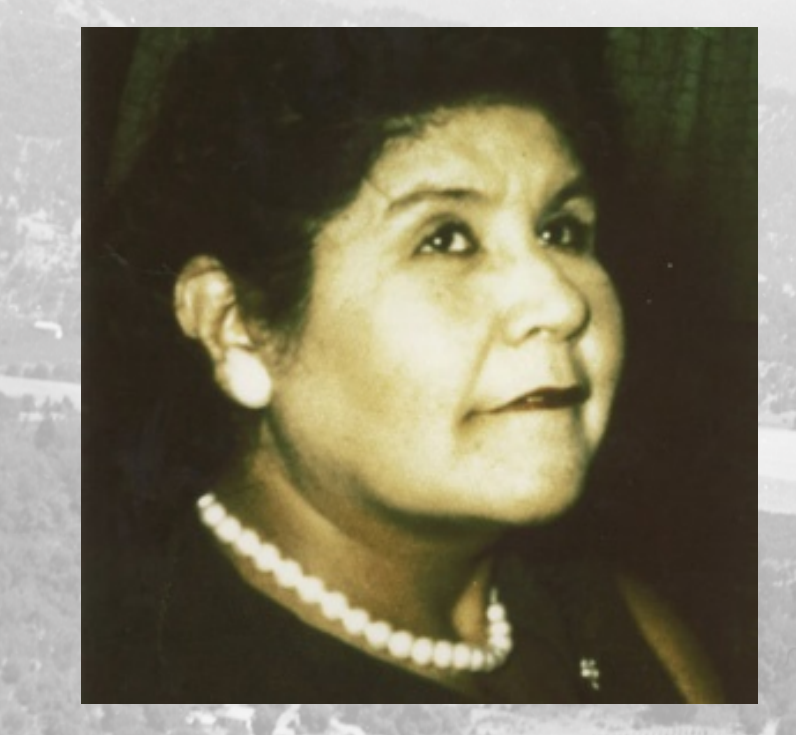

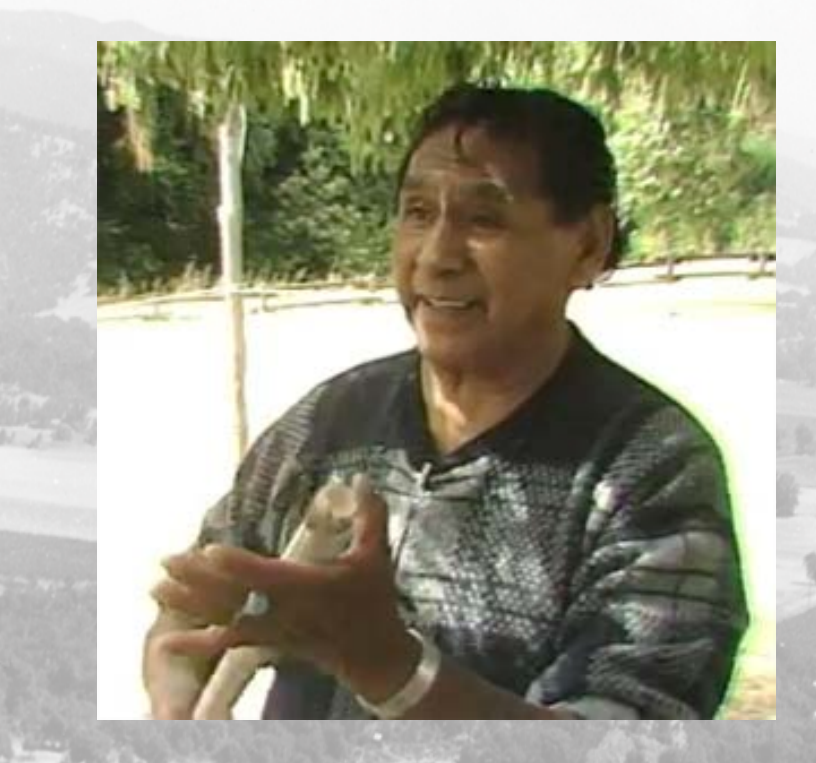

#### Essie Parrish **Isabelle Johnson** Milton 'Bun' Lucas

# **Jano sho:jin**

## **iOS App**

- ▶ Designed and developed by Elodie Paquette.
- **Example 2 Follow Proportional Proportional Proportion** available for download.
- **The iPhone version is under** development.

Jano Sho:jin - Hearing Northern Pomo Words **By Elodie Paquette** Open iTunes to buy and download apps.

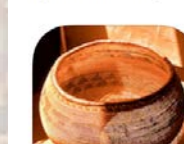

**Description** 

Northern Pomo, one of seven distinct Pomo Jangua Because of conquest and colonization by Europe onger fluently spoken. The jano sho jin lang

iPad Screenshots

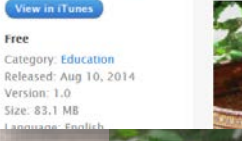

words about contact

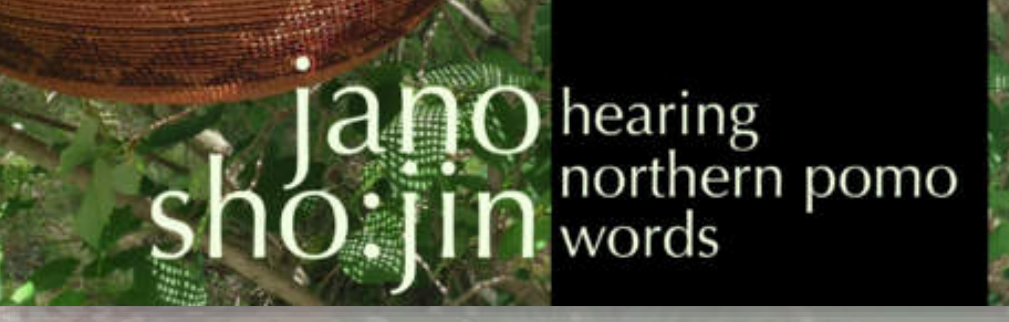

### **Android App**

> The main focus of the talk. **Available on most Android** devices. Similar to the iOS app. Contains a word-learning quiz.

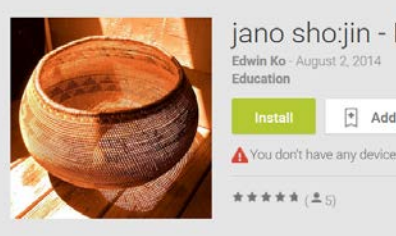

jano sho:jin - Northern Pomo Edwin Ko - August 2, 2014 Add to Wishlist

 $8 + 1 + 1$ 

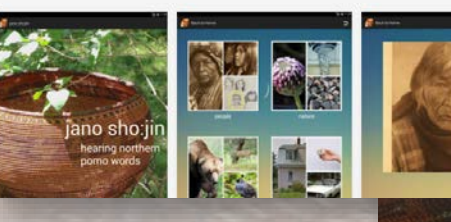

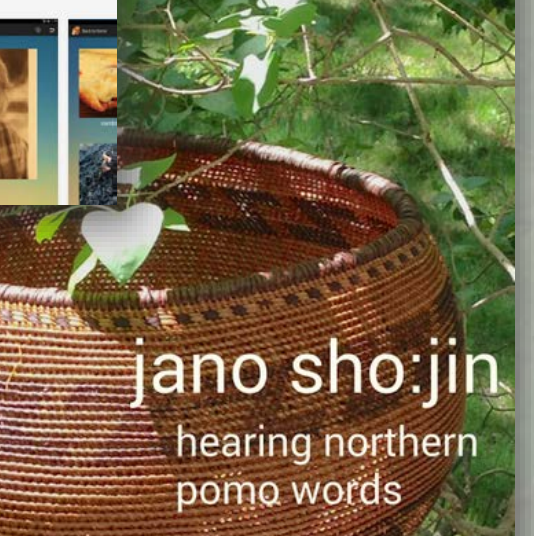

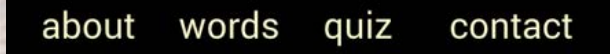

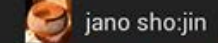

about

words

quiz

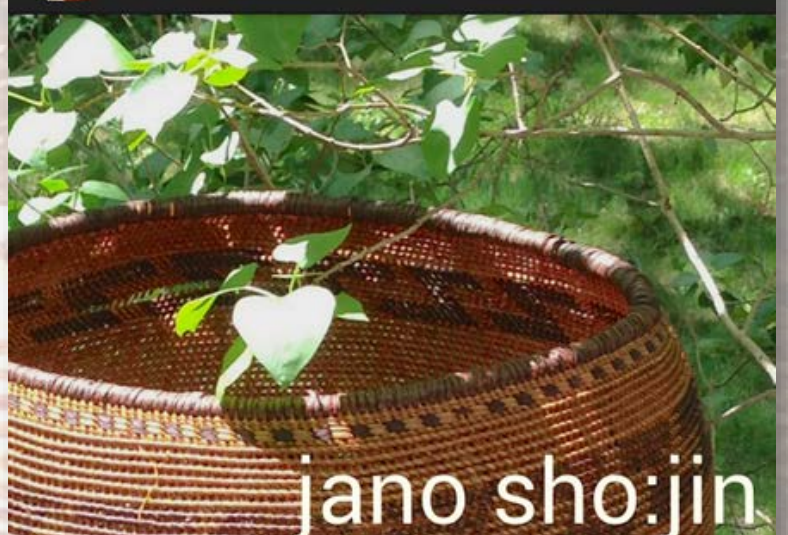

hearing northern pomo words

contact

**Jano** means 'word' or 'language' and **sho:jin** means 'hearing'.

**>The Pomo basket was** made by Clara Williams in 1943.

**≻Organized in four** components:

- About
- **<u>■ Words</u>**
- Quiz
- Contact

## **About**

 $\blacksquare$ jano sho:jin

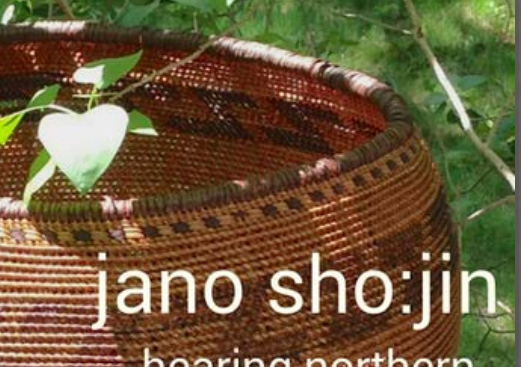

hearing northern<br>pomo words

contact

words quiz

about

### **About**

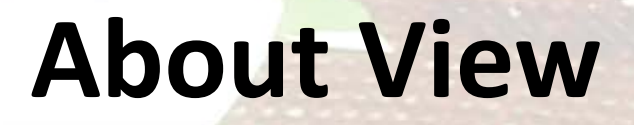

Back to Home

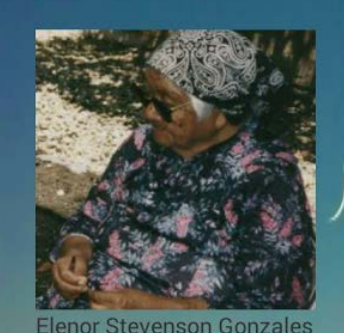

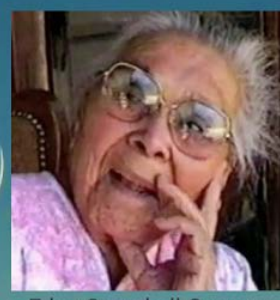

 $\overline{c}$ 

Edna Campbell Guerrero

Northern Pomo, one of seven distinct Pomo languages, was spoken in Northern California for thousands of years. Because of conquest and colonization by European settlers and government language policies, the language is no longer fluently spoken. The jano sho:jin language app is part of a project to archive and make available materials on the Northern Pomo language. These materials include voice recordings of Edna Campbell Guerrero and Elenor Stevenson Gonzales, both native speakers of Northern Pomo. These materials would not exist without their patience, dedication, and hard work.

The recordings were made by Catherine O'Connor between 1979 and 2005, and by Eero Vihman in the 1960s. The language app itself was designed by Elodie Paquette, and was implemented in iOS by Flodie Paquette and Josh

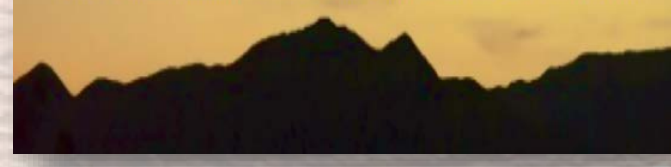

About the language, its speakers and where it is spoken.

# **Words**

jano sho:jin  $\rightarrow$ 

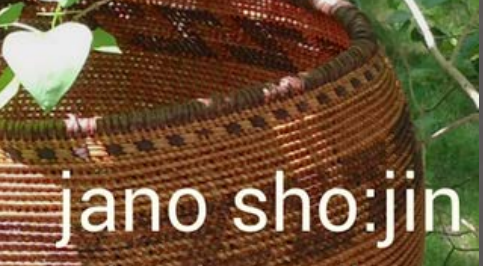

hearing northern<br>pomo words

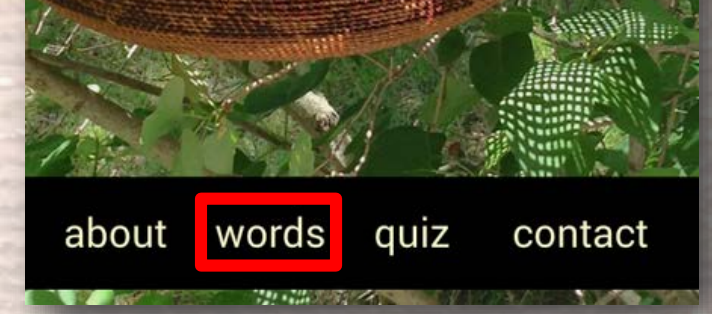

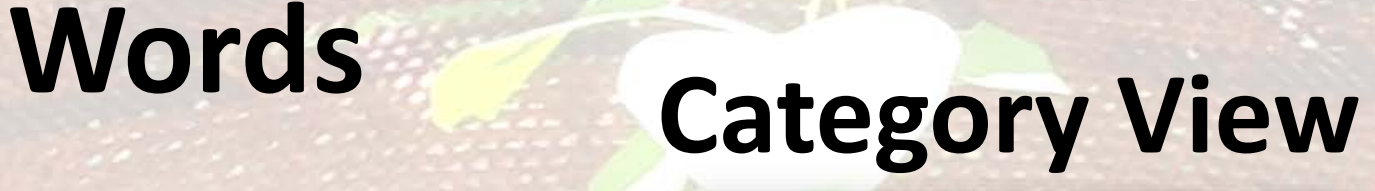

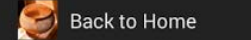

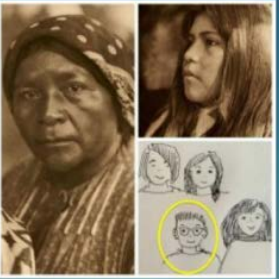

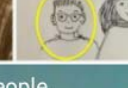

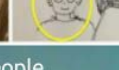

people

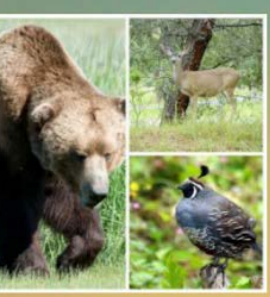

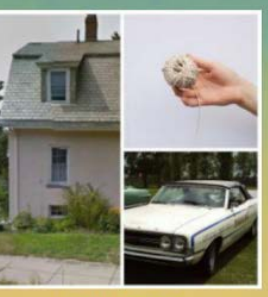

nature

 $\overline{a}$ 

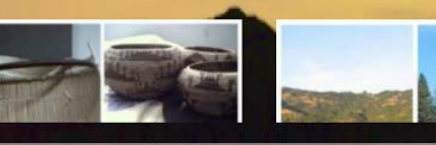

Organized into seven categories:

- **People**
- **Nature**
- Animals
- In the home
- **Traditional**
- **Places**
- Food

>Includes an 'all' category.

# **Words**

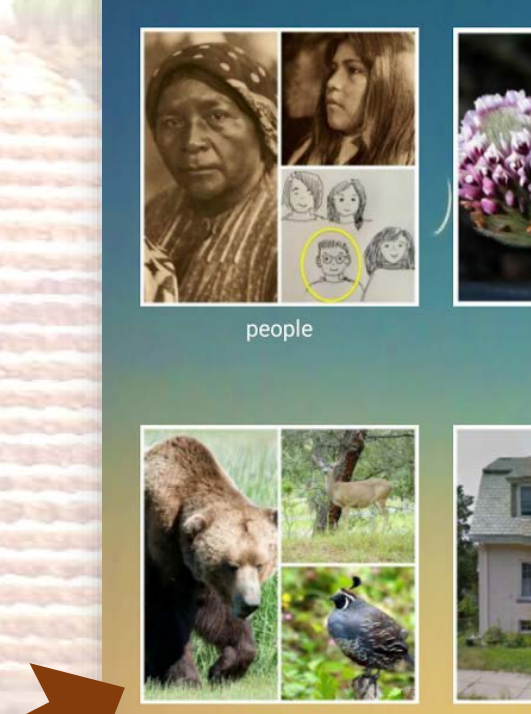

Back to Home

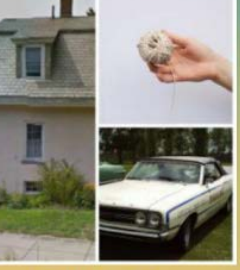

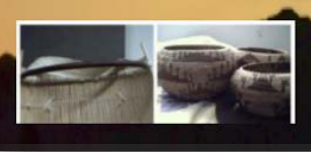

 $\overline{\phantom{a}}$ 

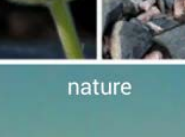

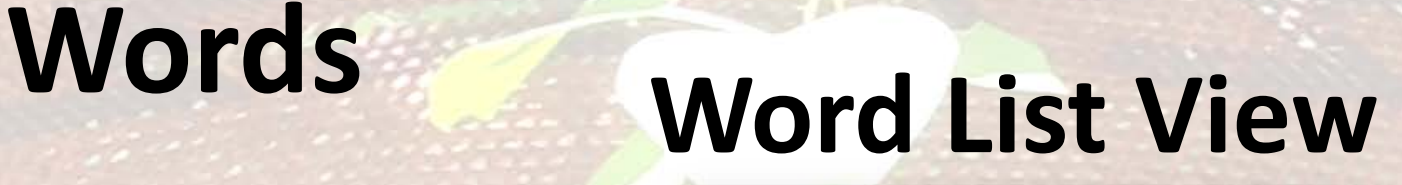

ゥ

cat

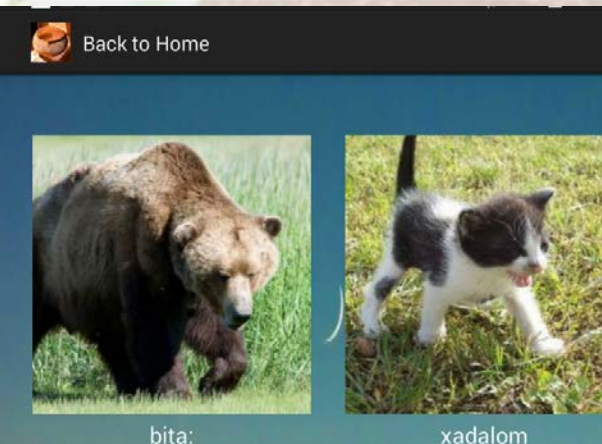

bear

Provides a list of all the words within the category.

- **≻Each word is** accompanied by a picture or an illustration.
- **>Users can scroll to** view more words.
- >There are 85 Northern Pomo words featured in the app.

# **Words**

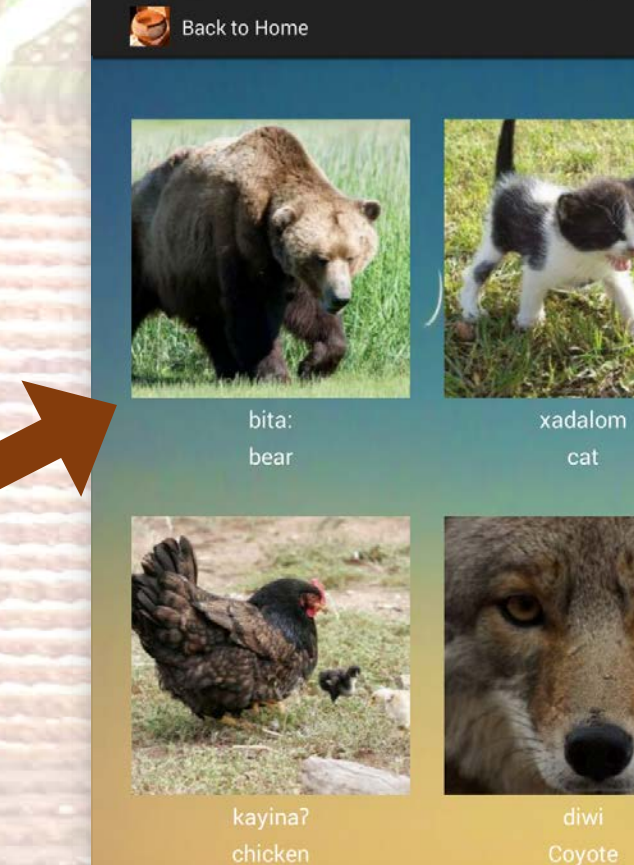

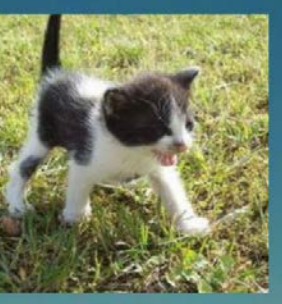

 $\overline{\mathsf{C}}$ 

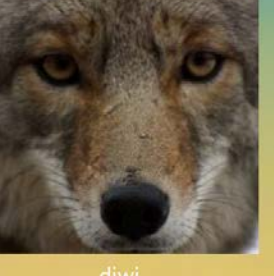

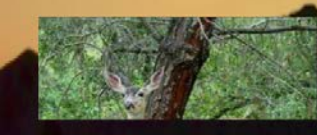

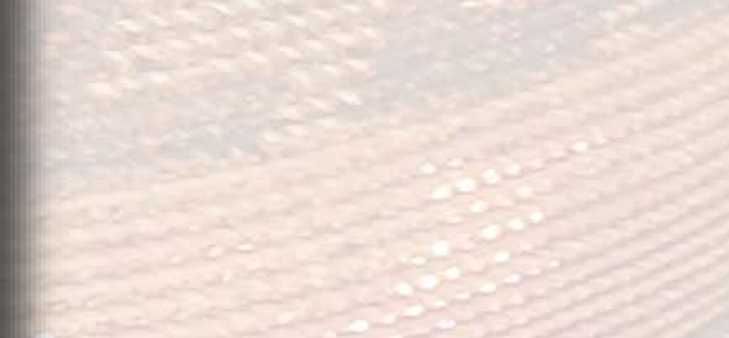

# **Words Detailed Word View**

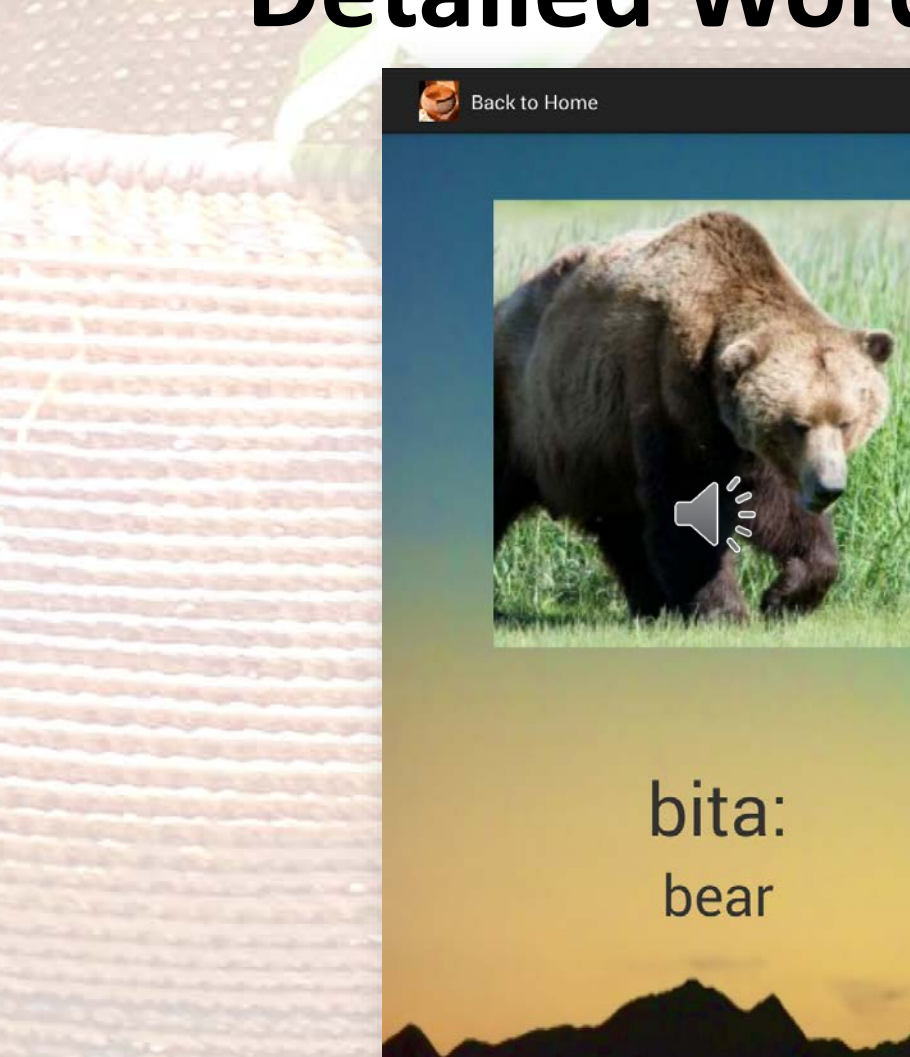

 $\odot$ 

 $\overline{z}$ 

Automatically plays a recording of a native speaker saying the Northern Pomo word.

- Displays a word on its own with the English and Northern Pomo orthography.
- > Clicking on the image plays the recording again.
- $\triangleright$ The  $\blacksquare$  icon provides the source or/and description of the picture.

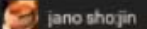

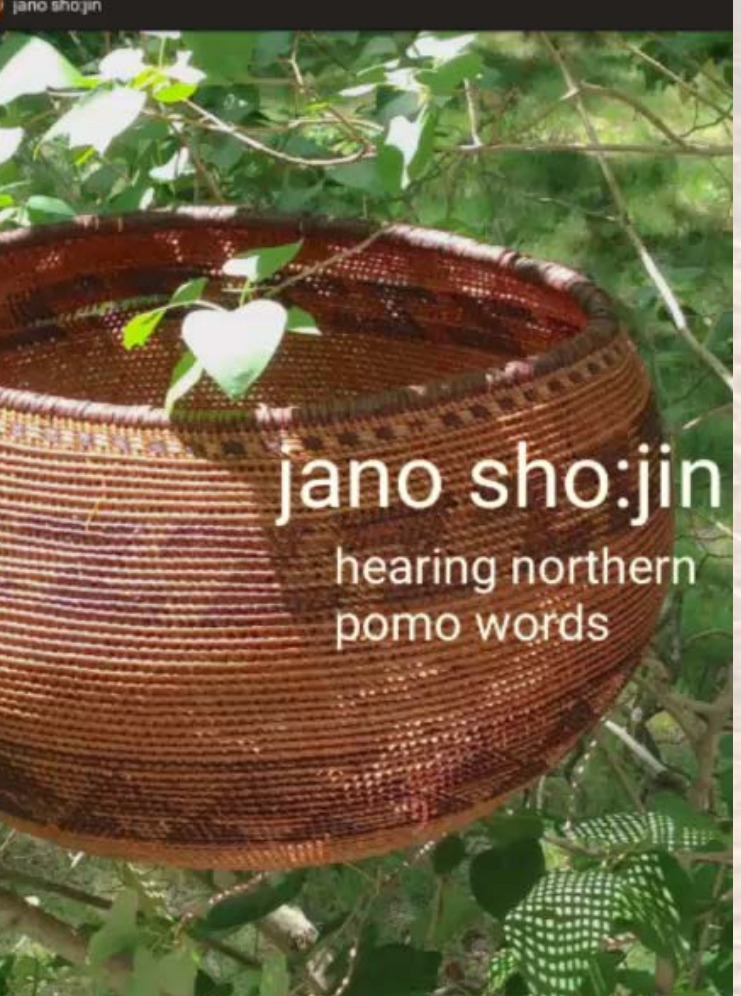

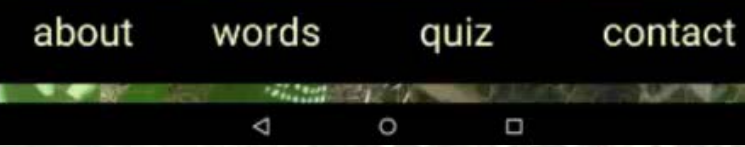

**How does the app know how to retrieve the relevant data?**

### **Retrieval of Relevant Words**

**Elike a spread sheet, or a database.** 

**Ecolumns are like fields.** 

Each entry is represented by the row.

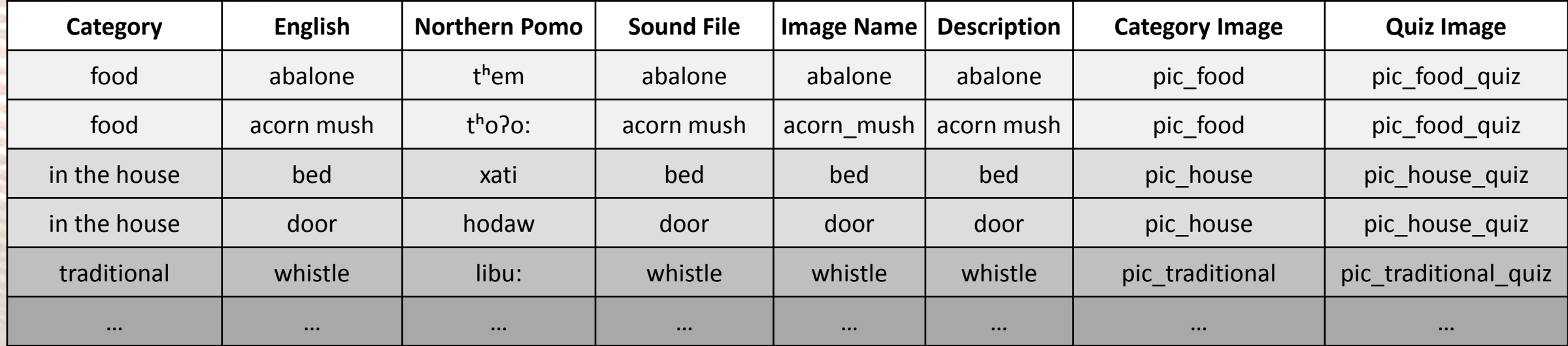

# **Category View**

> The Category View pulls data from relevant columns. In this case, the **category** and **category image** columns.

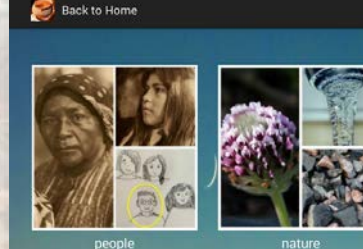

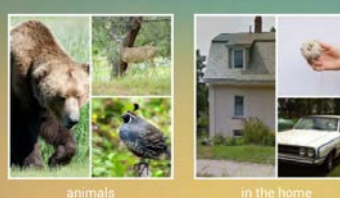

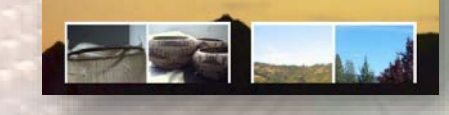

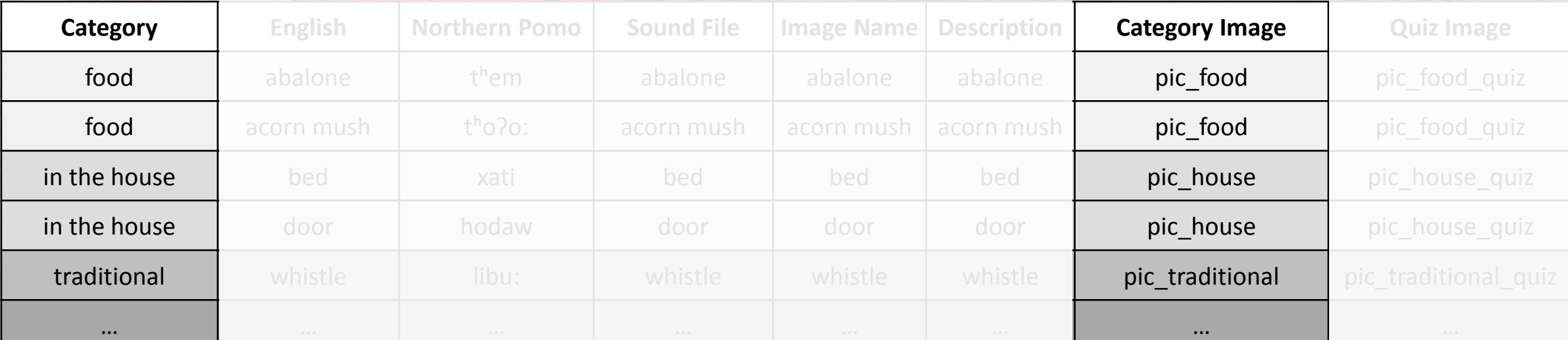

# **Word List View**

The Word List View for **food** pulls data from relevant columns, and relevant rows.

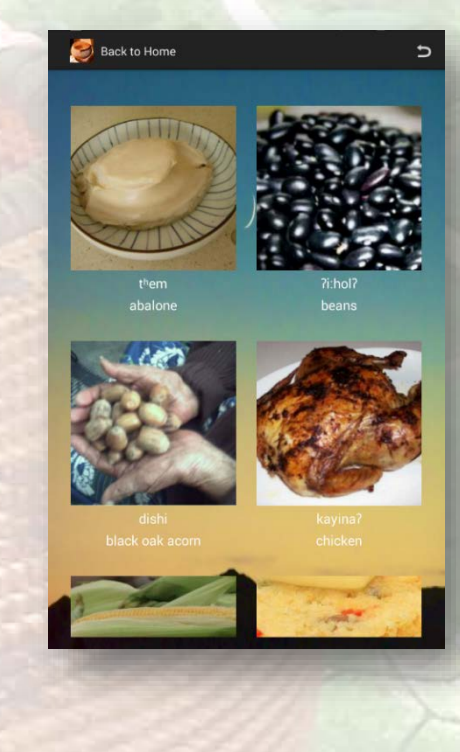

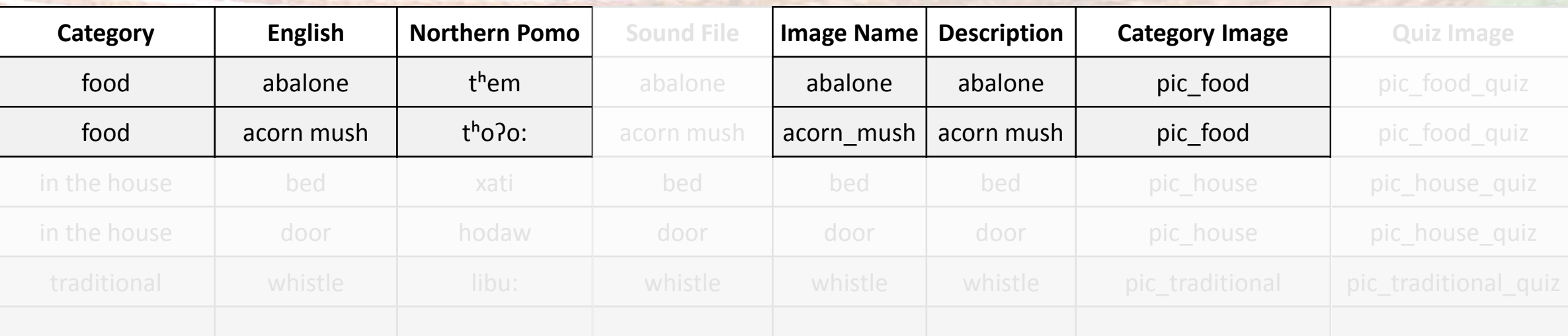

## **Detailed Word View**

The Detailed Word View for **abalone** pulls data from relevant columns, and from the row containing **abalone**.

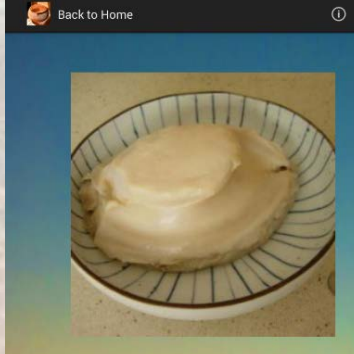

them abalone

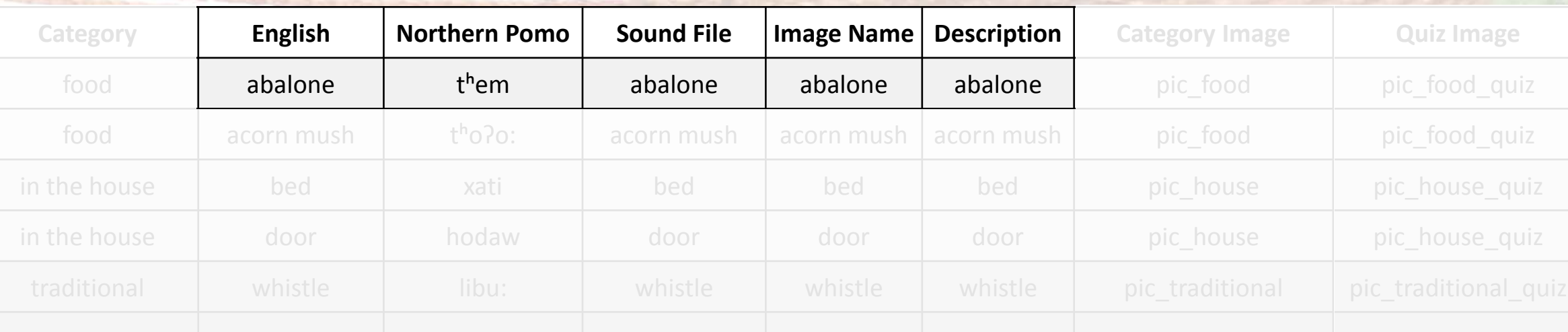

# **Quiz**

jano sho:jin

**IN THE REAL PROPERTY OF SHELF** 

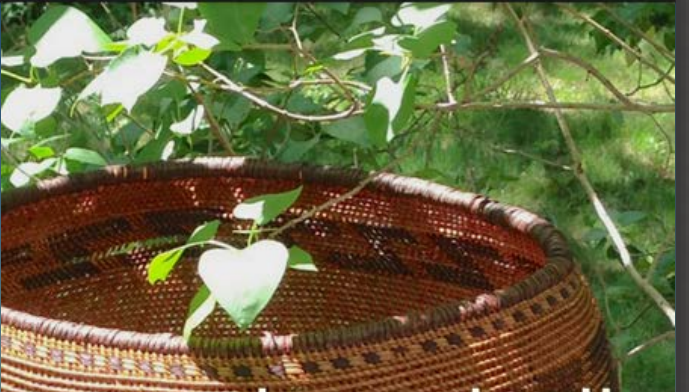

jano sho:jin

hearing northern<br>pomo words

THE REPORT OF A REPORT OF THE REPORT OF THE RESIDENCE OF THE REPORT OF THE REPORT OF THE REPORT OF THE REPORT OF THE REPORT OF THE REPORT OF THE REPORT OF THE REPORT OF THE REPORT OF THE REPORT OF THE REPORT OF THE REPORT

about words quiz contact

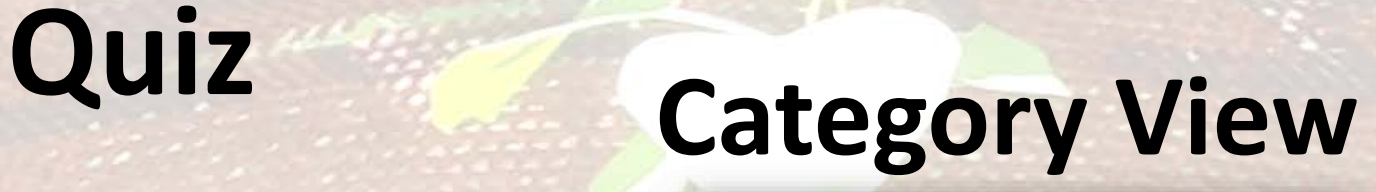

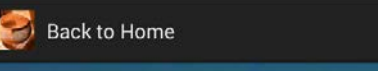

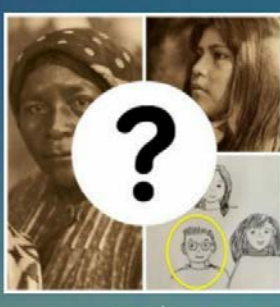

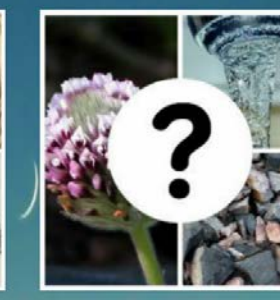

 $\frac{1}{2}$  =

people

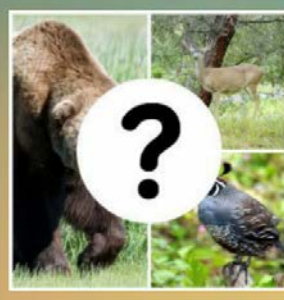

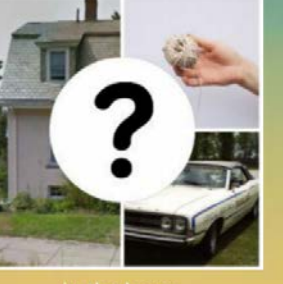

nature

in the home

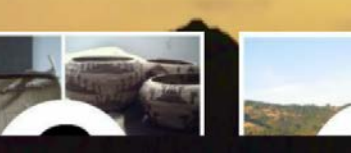

 $\triangleright$  Organized into the same categories. **Exallows users to** reinforce their learning within a category, or all the words across all the different categories.

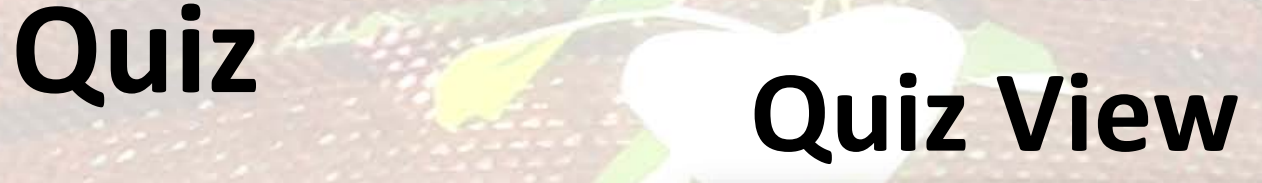

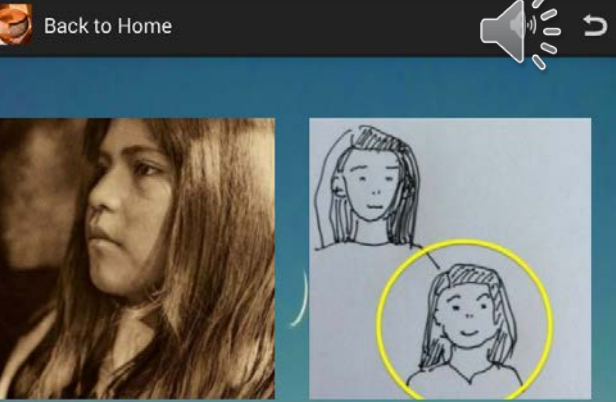

young woman

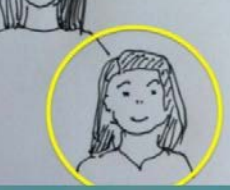

my younger sister

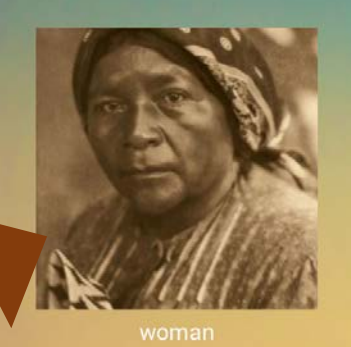

> This view automatically plays a recording.

>The Quiz View pulls words either from a single category, or words from all categories.

Users are shown three pictures corresponding to three randomly selected words.

 $\triangleright$  The recording corresponds to one of these words, and the user is prompted to tap on the picture that matches.

**≻Selecting any one of** the three illustrations, correct or incorrect, will:

- **Screy out the** incorrect responses.
- $\triangleright$ Trigger a yellow border around the correct answer.  $\triangleright$  Play the recording again, to reinforce the link between the image and the word.

# **Quiz Result View**

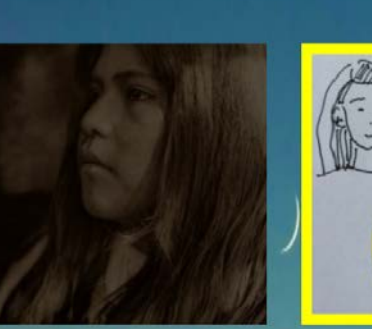

young woman dashoya?

Back to Home

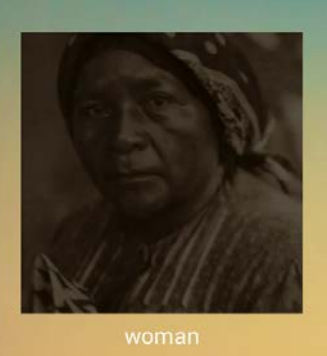

ma:ta

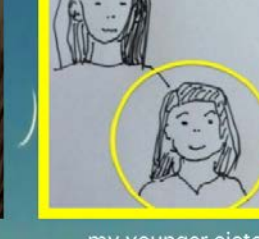

my younger sister ?a:mi-t'iy

 $\left(\begin{matrix} 1 & 1 \\ 1 & 0 \end{matrix}\right)$ 

**Next**  $\rightarrow$ 

**≻Our approach provides** a gentle reinforcing experience.

Community members have expressed appreciation for the lack of error buzzers.

**How does the app randomly select the three words in the quiz?**

## **Design of Quiz**

Each entry occupies a specific row in the table. Random number generator allows the app to "randomly" choose three of these rows.

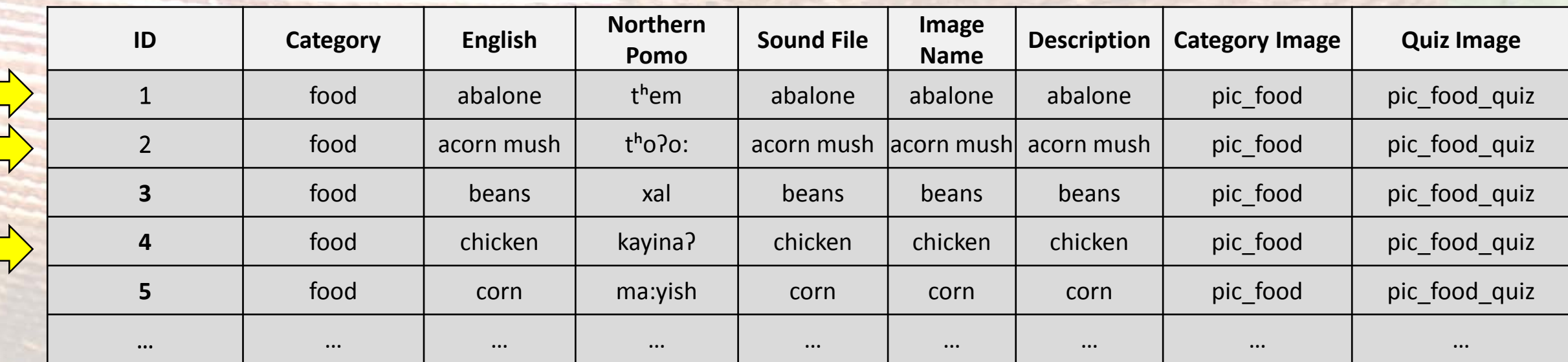

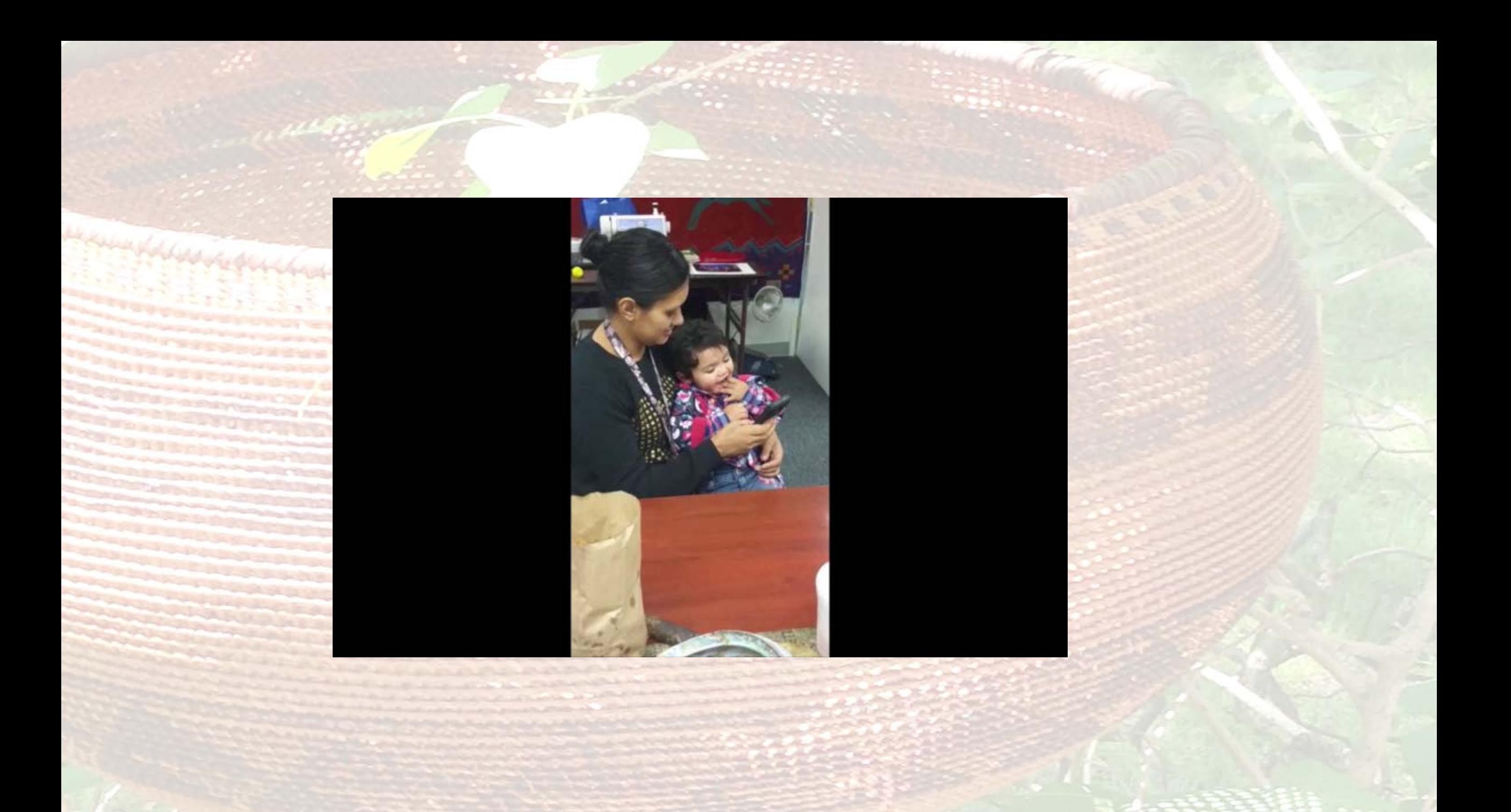

# **Kashaya cahno**

Using the code for jano sho:jin, we then made an app for Kashaya…

Kashaya cahno

k'ahša:ya cahno ya šocahtimte? Let's listen to Kashaya words

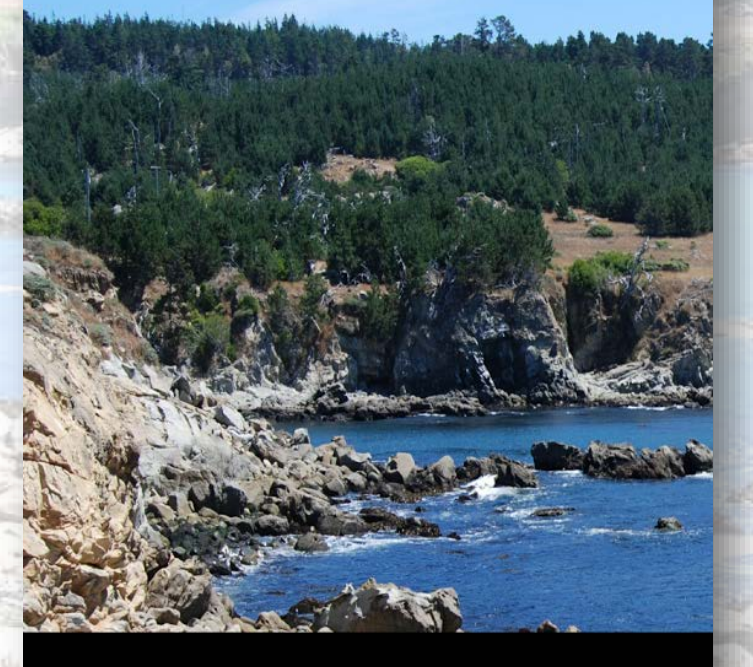

about words quiz contact The state of the state of the state of the state of the state of the state of the state of the state of the state of the state of the state of the state of the state of the state of the state of the state of the state of t  **Cahno** means 'word' so **Kashaya cahno** means 'Kashaya words'.

 $\triangleright$  The backdrop is of Gerstle Cove in Sonoma County, CA taken from Wikimedia Commons.

# **About**

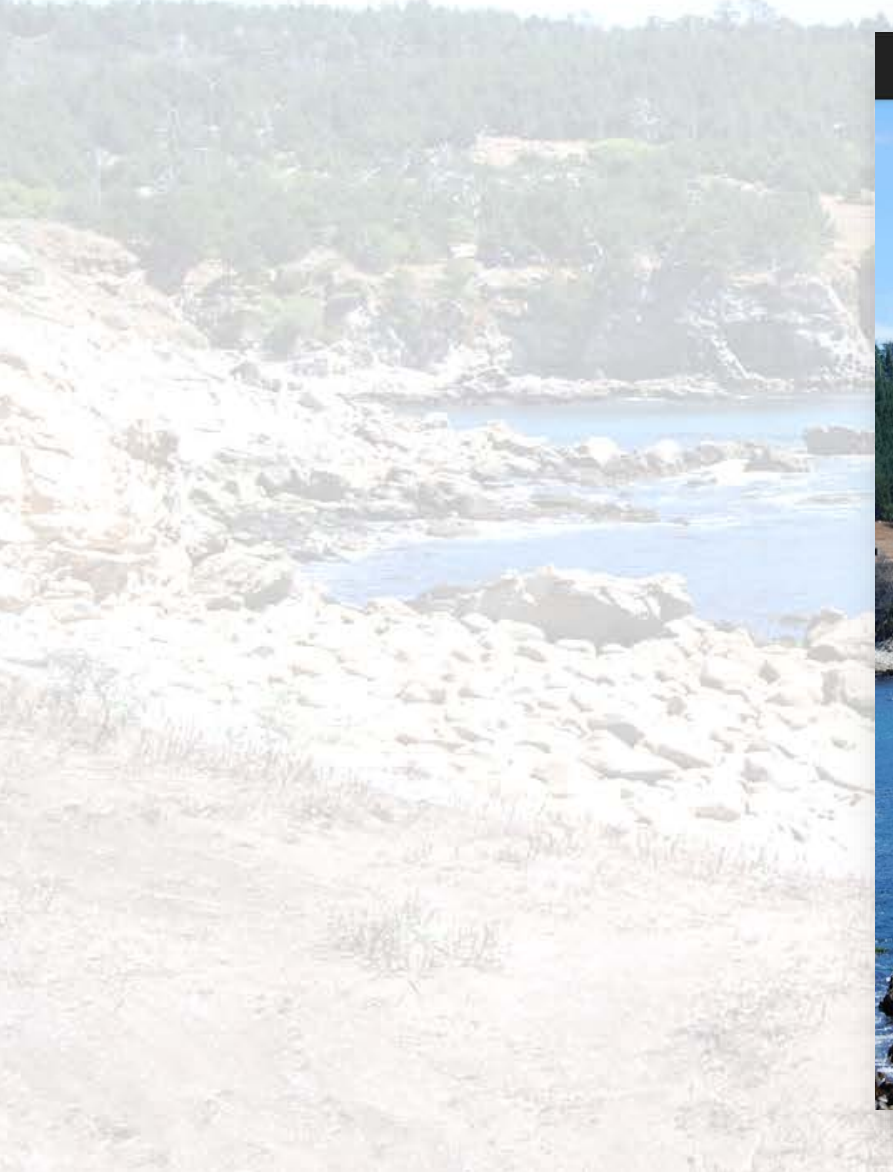

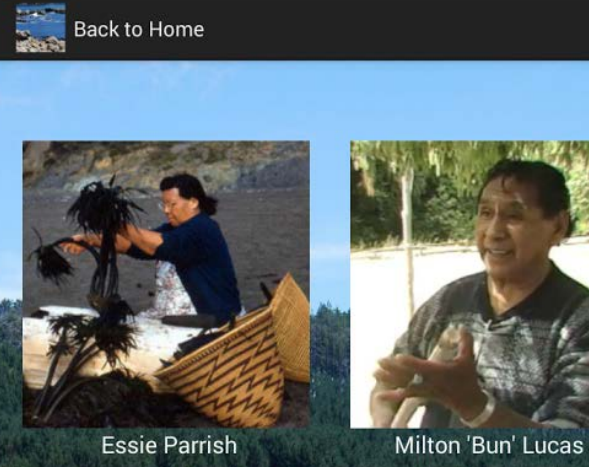

Kashaya, also known as Southwestern Pomo, is one of seven<br>Pomo languages spoken horth of San Francisco, in Sonoma,<br>Mendocino, and Lake Counties, The name of the tribe is also<br>spelled Kashia. Their territory is on the Sonom of a Russian settlement from 1812-1842. The Kashia reservation is located at Stewart's Point, also called<br>s'u?nu?nu šinal, "Huckleberry Heights".

 $\Box$ 

**Seat Left Block** 

The most important linguistic study of Kashaya was<br>conducted by Robert Oswalt, beginning in the late fifties. He<br>worked mainly with Essie Parrish, the spiritual leader of the<br>Kashaya people from 1943 until her death in 197

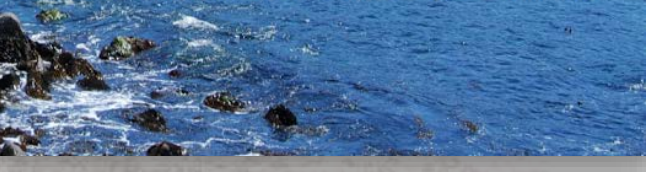

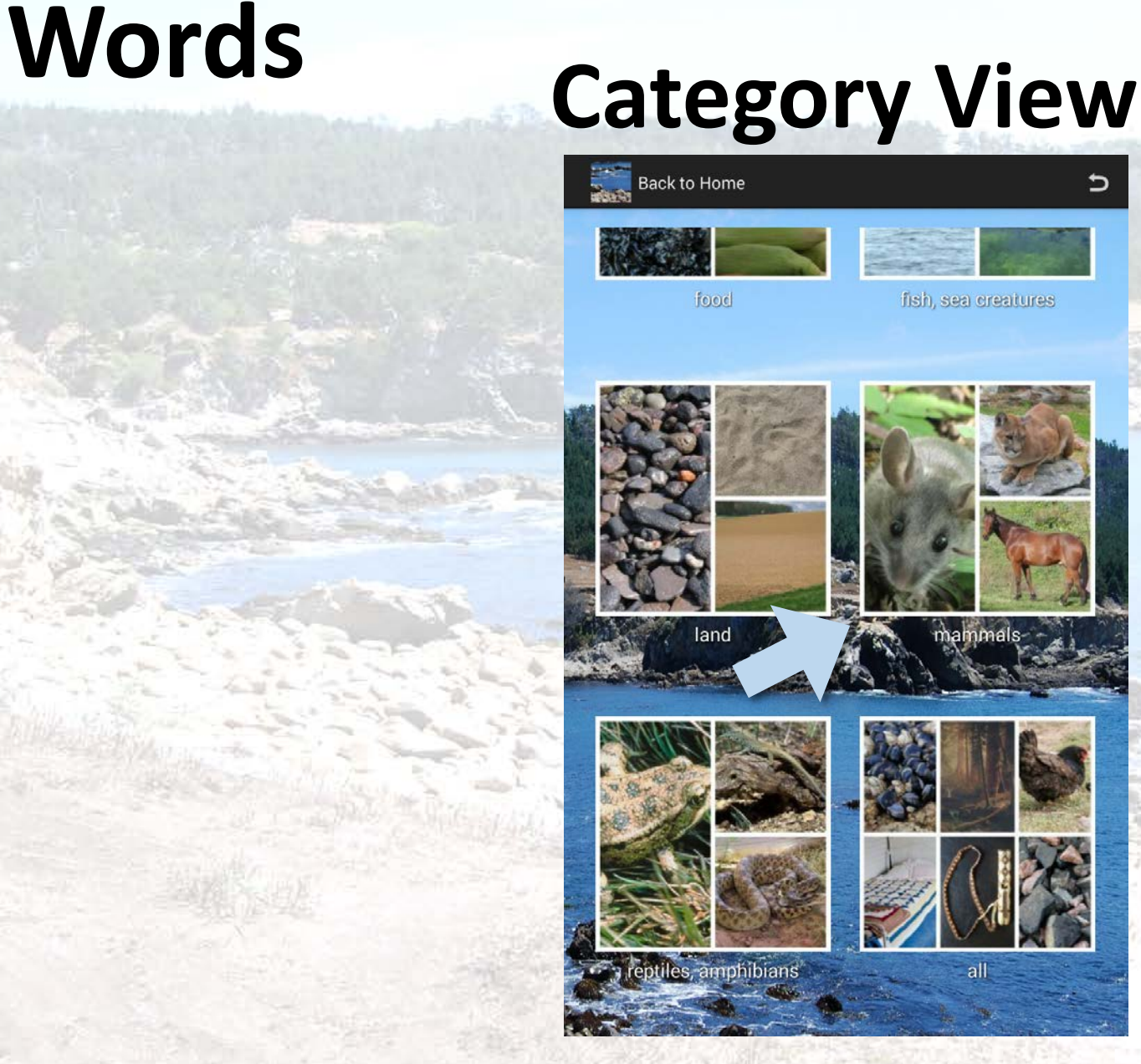

Organized into thirteen categories:

- **Birds**
- **Home**
- **Trees, Plants**
- Water
- **Weather, Sky**
- **Traditional**
- **Body Parts**
- **Insects, Spiders**
- Food
- **Fish, Sea Creatures**
- Land
- **Mammals**
- **Reptiles, Amphibians**
- > Includes an 'all' category.

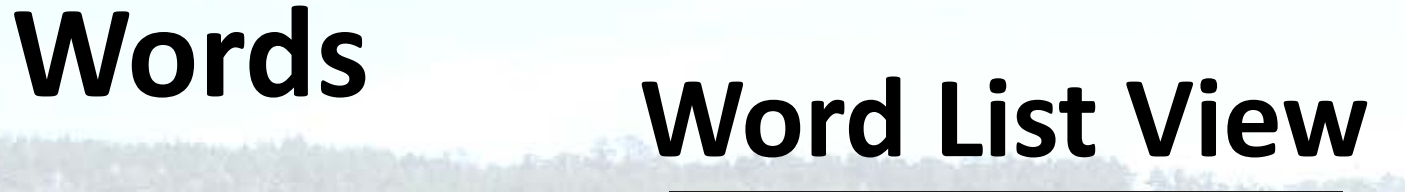

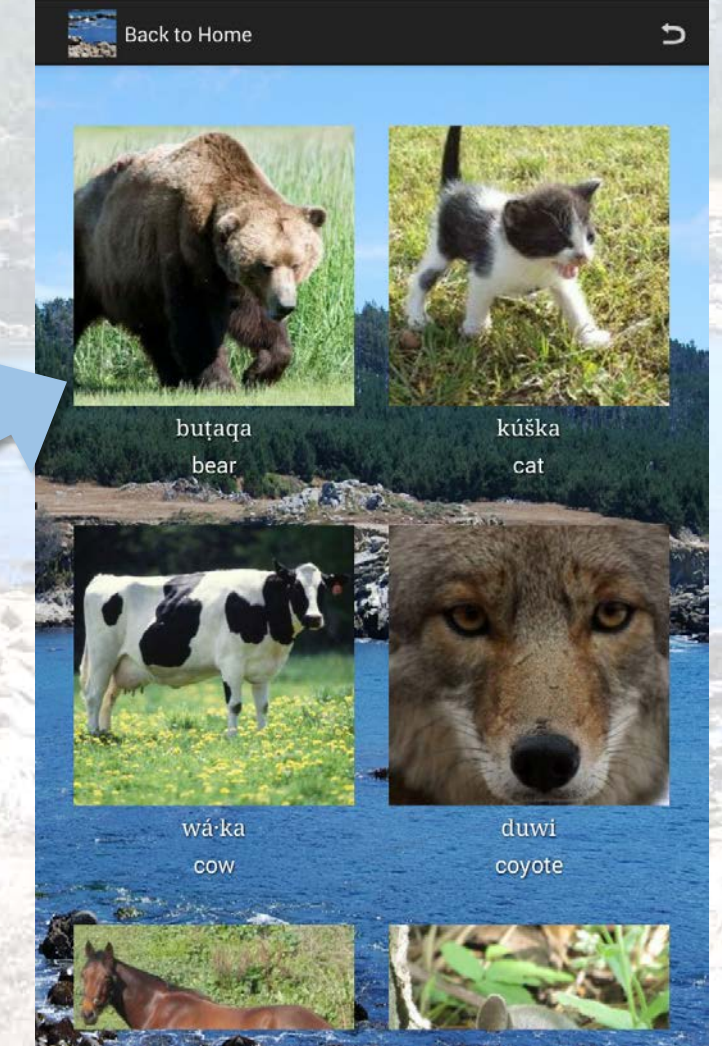

#### >There are 113 Kashaya words featured in the app.

# **Words Detailed Word View**

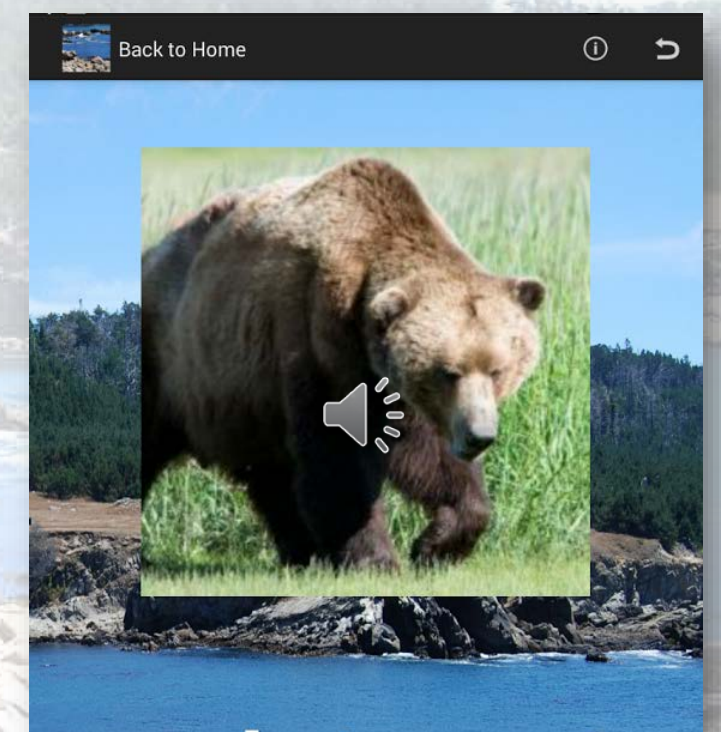

buțaqa bear

# **Quiz**

#### Kashaya cahno

k'ahša: ya cahno ya šocahtimte? Let's listen to Kashaya words

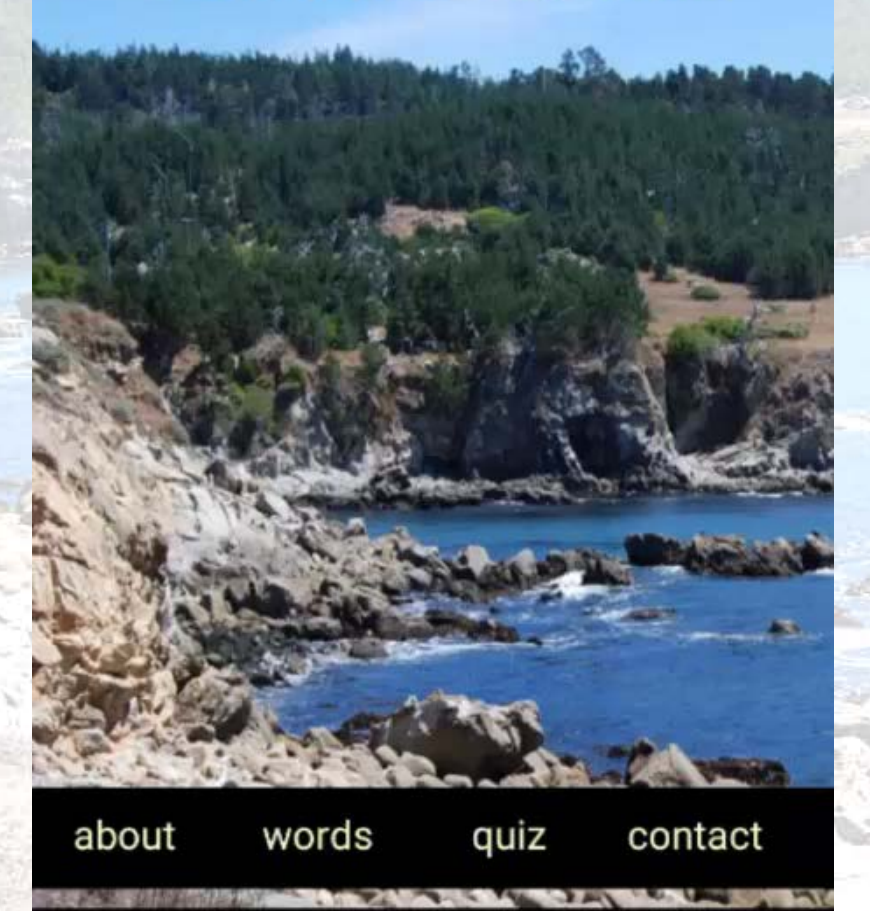

 $\circ$ 

O

Δ

```
42
                quiz[n] = i;43
                n++;44
45
               for (int i = \theta; i < size; i++) {
46
47
         //Bitmap image = decodeSampledBitmapFromResource(getResources(), Word.getImage(quiz[i]), 250, 250);
          BitmapFactory.Options options = new BitmapFactory.Options();
48
49
         Bitmap image = BitmapFactory.decodeResource(getResource(), Word.getImage.quitz[i]), options);gridArray.add(new Item(image, Word.getEnglish(quiz[i]), ""));
50
5152<sub>2</sub>53
        gridView = (GridView) findViewById(R.id.gridView1);54
        customGridAdapter = new CustomeridViewAdapter(this, R.lavour, row grid, gridArray);55
        gridView.setAdapter(customGridAdapter);
56
        playSound(Word.getSound(correct));
57
        final Context ctx = this;58
59
            gridView.setOnItemClickListener(new OnItemClickListener() {
60
                 public void onItemClick(AdapterView<?> parent, View v, int position, long id) {
61
                 if (player != null) {
                   player.stop();
62
63
                   player.release();
64
65
              playSound(Word.getSound(correct));<br>
Technical Islams (1)<br>
\begin{bmatrix}\n\frac{1}{16} & \frac{1}{16} \\
\frac{1}{16} & \frac{1}{16} \\
\frac{1}{16} & \frac{1}{16} \\
\frac{1}{16} & \frac{1}{16} \\
\frac{1}{16} & \frac{1}{16} \\
\frac{1}{16} & \frac{1}{16} \\
\frac{1}{16} & \frac{1}{16} \\
\frac{1}{16} & \frac{1}{16} \\
\frac{1}{16} &66
67
68
69
70
71
                            adjustOpacity(image, 90);
                    image =72
               //Bitmap image = adjustOpacity(decodeSampledBitmapFromResource(getResources(), Word.getImage(quiz[i]), 250, 250), 90);
73
               gridArray.add(new Item(image, Word.getEnglish(quiz[i]), Word.getPomo(quiz[i])));
7475
76
                    BitmapFactory. Options options = new BitmapFactory. Options();
77
                    Bitmap image = BitmapFactory decodeResource(getResources(), Word getImage(quiz[i]), options);
78
                 \frac{1}{18} /Bitmap image = decodeSampledBitmapFromResource(getResources(), Word.getImage(quiz[i]), 250, 250);
79
                 image = scaleCenterGroup(image, 250, 250);80
                 image = addWhiteBorder(image, 10);gridArray.add(new Item(image, Word.getEnglish(quiz[i]), Word.getPomo(quiz[i])));
81
82
83
              BitmapFactory. Options options options = new BitmapFactory. Options();
84
95R<sub>i</sub>tman image - R<sub>i</sub>tman Eactory decode Resource (get Resources () R drawable try again ontions):
```
### Screen Sizes & Android Operating Systems

Android devices come in many different screen sizes. Android also have different operating systems.

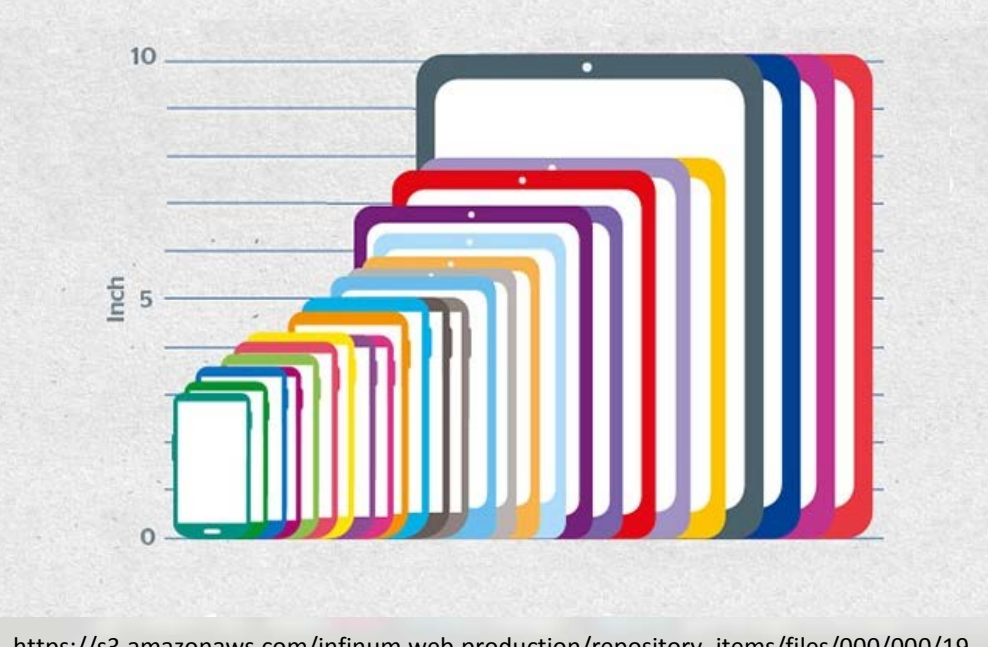

https://s3.amazonaws.com/infinum.web.production/repository\_items/files/000/000/19 nttps://ss.amazonaws.com/minum.web.production/repository\_items/mes/000/000/19<br>0/original/emulator9.png?1393600184

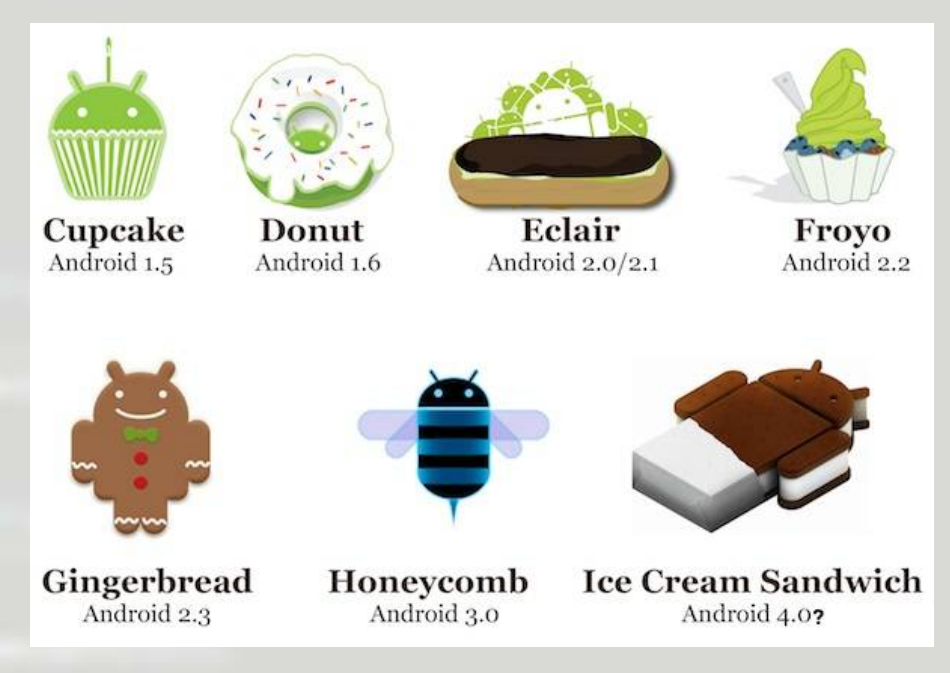

### The norm among developers is to attempt to cover most leading devices…

- $\triangleright$  If you don't account for these different devices, some users may not be able to download the app.
- However, we cannot always anticipate what devices are being used.
- $\triangleright$  In these cases, access to the materials is restricted.
- $\triangleright$  Is it enough to cover leading devices?

## **Orthography**

Desire for unique orthography to represent the language, and as cultural identity.

It may be difficult for digital technologies to accommodate novel and unique writing systems.

There are many special characters (i.e. diacritics) that may not be easily represented…

#### Here's an example…

Northern Pomo and Kashaya use slightly different writing systems.  $\triangleright$ In Northern Pomo, the *alveolar* 't' – 't' sound in English 'stop' – is written the same as the English t.

 $\triangleright$ In Kashaya, the *alveolar* 't' is written as t.

> On some devices, t looks like this: □

### Memory Management

 $\triangleright$  Phones and tablets have limited memory (or data storage), some less so than others.

Memory management can be a bottleneck in any project.

Multimedia (i.e. sounds, videos, images) adds to the problem.

 $\triangleright$  If you're not already familiar with Android development, this can be a real issue…

```
quiz[n] = i;n++;for (int i = \theta; i < size; i++) {
 //Bitmap image = decodeSampledBitmapFromResource(getResources(), Word.getImage(quiz[i]), 250, 250);
 BitmapFactory. Options options options = new BitmapFactory. Options();
 Bitmap image = BitmapFactory.decodeResource(getResources(), Word.getImage(quiz[i]), options);
gridArray.add(new Item(image, Word.getEnglish(quiz[i]), ""));
gridView = (GridView) findViewById(R.id.gridView1);customGridAdapter = new CustomeridViewAdapter(this, R.lavour, row grid, gridArray);gridView.setAdapter(customGridAdapter);
playSound(Word.getSound(correct));
final Context ctx = this;gridView.setOnItemClickListener(new OnItemClickListener() {
        public void onItemClick(AdapterView<?> parent, View v, int position, long id) {
         if (player != null) {
          player.stop();
          player.release();
      playSound(Word.getSound(correct));<br>
\begin{bmatrix}\n\mathbf{q} \\
\mathbf{r}\n\end{bmatrix} \begin{bmatrix}\n\mathbf{s} \\
\mathbf{s} \\
\mathbf{r}\n\end{bmatrix} \begin{bmatrix}\n\mathbf{s} \\
\mathbf{s} \\
\mathbf{r}\n\end{bmatrix} \begin{bmatrix}\n\mathbf{s} \\
\mathbf{s} \\
\mathbf{r}\n\end{bmatrix} \begin{bmatrix}\n\mathbf{s} \\
\mathbf{s} \\
\mathbf{r}\n\end{bmatrix} \begin{bmatrix}\n\mathbf{s}adjustOpacity(image, 90);
            image
       //Bitmap image = adjustOpacity(decodeSampledBitmapFromResource(getResources(), Word.getImage(quiz[i]), 250, 250), 90);
       gridArray.add(new Item(image, Word.getEnglish(quiz[i]), Word.getPomo(quiz[i])));
           BitmapFactory. Options options = new BitmapFactory. Options();
           Bitmap image = BitmapFactory decodeResource(getResources(), Word getImage(quiz[i]), options);
        \frac{1}{18} /Bitmap image = decodeSampledBitmapFromResource(getResources(), Word.getImage(quiz[i]), 250, 250);
        image = scaleCenterGroup(image, 250, 250);image = addWhiteBorder(image, 10);gridArray.add(new Item(image, Word.getEnglish(quiz[i]), Word.getPomo(quiz[i])));
      BitmapFactory. Options options options = new BitmapFactory. Options();
```
 $R<sub>i</sub>$ tman image -  $R<sub>i</sub>$ tman $E$ actory decode $R$ escurce(get $R$ escurces() -  $R$  drawable try again -ontions):

42 43

44 45 46

47

48

49

54

55

56

57

58 59

60 61

62 63

72 73

 $74$ 75 76

77

78

79

80

81 82 83

84  $95$ 

### Our suggestion…

 $\triangleright$  Your team have a member who's familiar with developing Android applications, or has experience with Java programming.

Most of the code has been written, you just need to enter in your data.

Android development is a non-trivial process…

### Where to download…

#### <http://eddersko.github.io/android-template/>

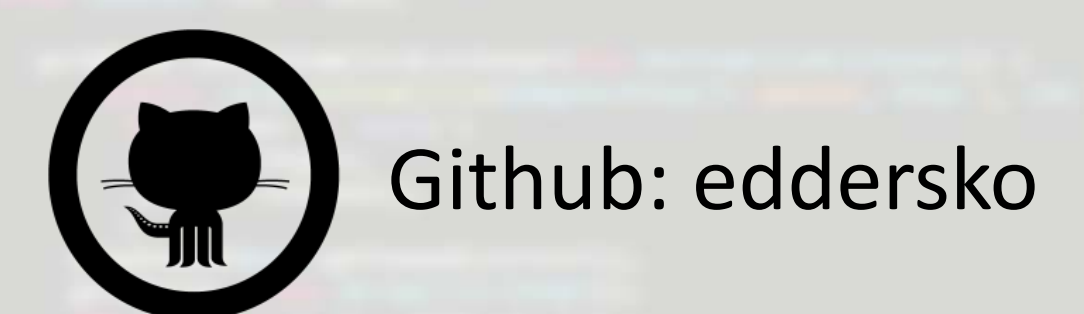

### Thank you! k'edi ma: ya:l na

Acknowledgments:

Our deepest thanks to Edna Campbell Guerrero and Elenor Stevenson Gonzales for their many years of patient generosity and good humor. Thanks to the Tribal Historic Preservation Officers of several Northern Pomo Rancherias, and to Erika Estrada Carson.

The current project is supported in part by a grant from the NEH/NSF Documenting Endangered Languages program (FN-50107-12) to Catherine O'Connor, which is gratefully acknowledged. Previous grants from the National Science Foundation and National Endowment for the Humanities supported data collection in the 1990s. Views expressed in this material are the work of the authors and do not necessarily reflect the views of the U.S. National Science Foundation or the National Endowment for the Humanities.